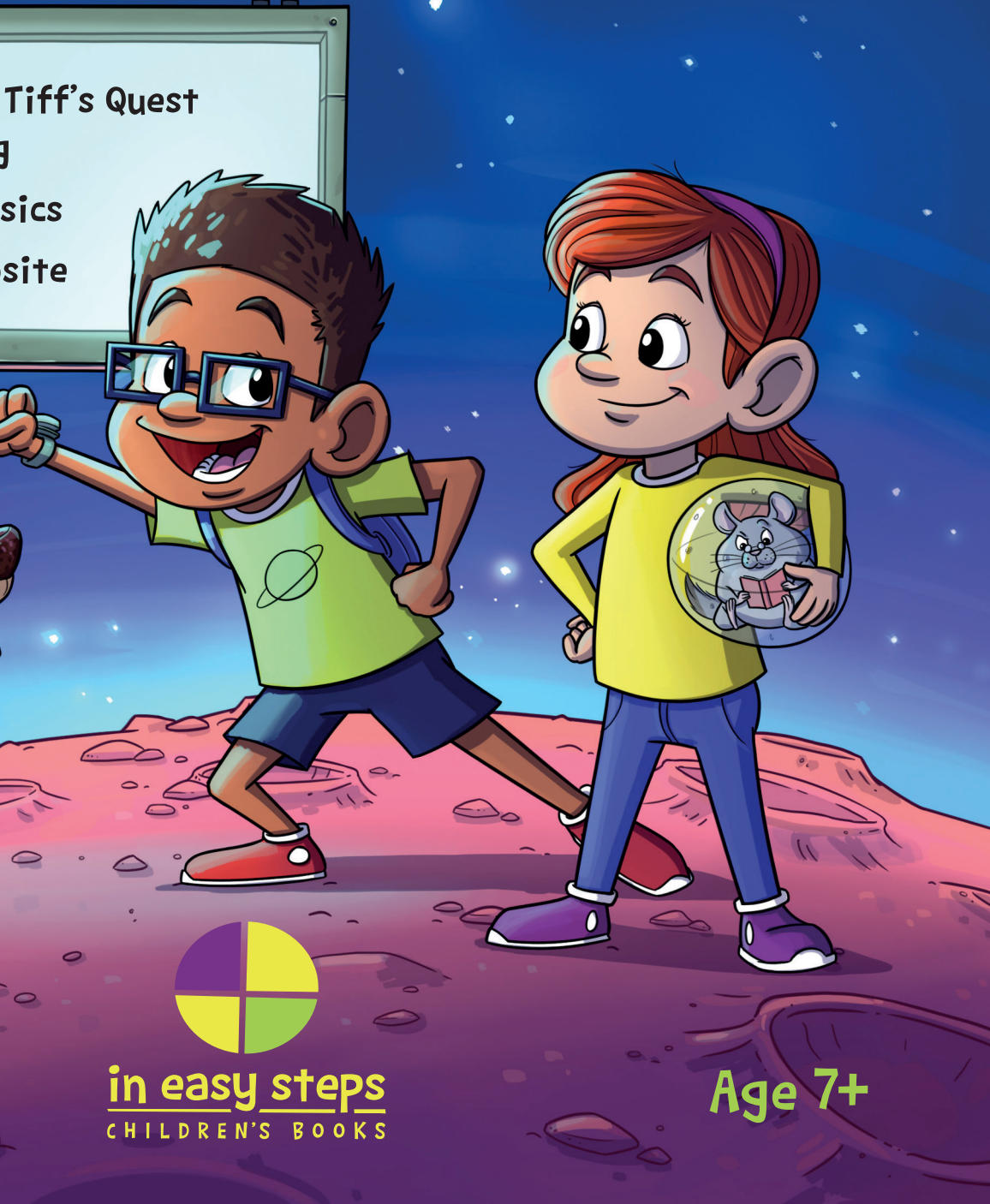

> Follow Dan and Tiff's Quest to Learn Coding

- > Master HTML Basics
- > Build your Website

# Create Your First Website QUESTKIDS

With this book, begin an exciting new adventure into the world of HTML coding by joining the QuestKids in their mission to create a wondrous new world. Help them face mischievous villains as they attempt to solve trials and tribulations on their epic voyage.

 $\bullet$  .

- Easy to follow
- Fully illustrated
- Clear and concise

Wards you off potential danger!

seware

On your journey, discover and develop a mastery of HTML, and help the QuestKids to achieve their ambition of bringing life to a new part of the galaxy. Can you and the QuestKids learn to create your first website together…and energise a whole new world?

> **CATEGORIES Children's/Hobbies/Computers Children's/Education/Technology/IT www.thequestkids.com | www.ineasysteps.com**

The QuestKids® series is designed to make learning fun! Follow the thrilling tales of two best friends, and get inspired to learn coding.

Using the proven approach of learning In Easy Steps, this guide is:

To spice up your learning Highlights something worth remembering

**£6.99UK**

Θ

 $\overline{\phantom{0}}$ 

 $\boldsymbol{a}$ 

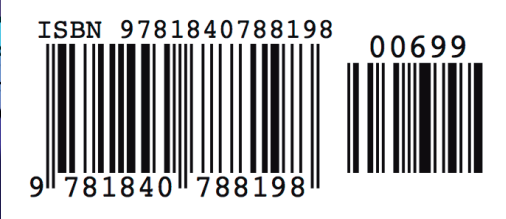

Supported by a designated website www.thequestkids.com Learning couldn't be more fun!

Uses friendly icons to make it even easier:

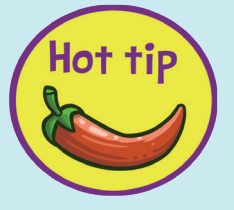

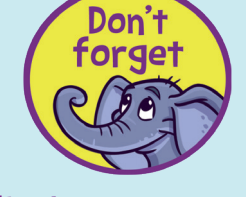

The QuestKids Do Coding | Create Your First Website in easy steps

**Your Firs** 

Do

A

in easy steps CHILDREN'S BOOKS

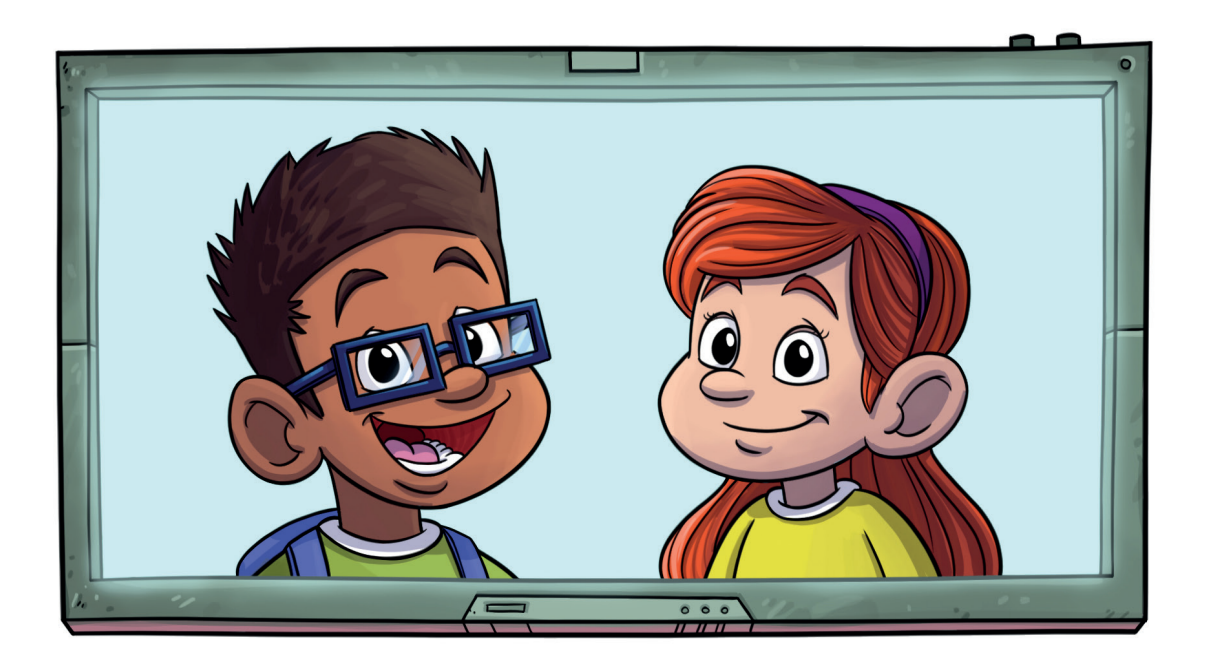

# Welcome, budding coders!

Say "Hi" to our heroic adventurers: Dan Devices & Tiffany Tech. Together they are the best of friends, and an amazing team who love to explore and help each other whenever they can.

Dan adores devices, Tiff loves tech, and both are on a constant quest to learn new things and look for fun and adventure in everything they do. The friends are joined by their pets, Smuffy and Chew-Chew, who help out in their own special way. Together…they are the QuestKids!

As the newest member of the team, you'll join them on an epic voyage into coding. With their help, you'll learn how to design your first website in HTML and have lots of fun along the way.

Now you've met the team, it's time to begin your journey. Join the gang at Earth's most famous space centre where Tiff's relative, Uncle Pimlico, is very excited about the prospect of this special day…

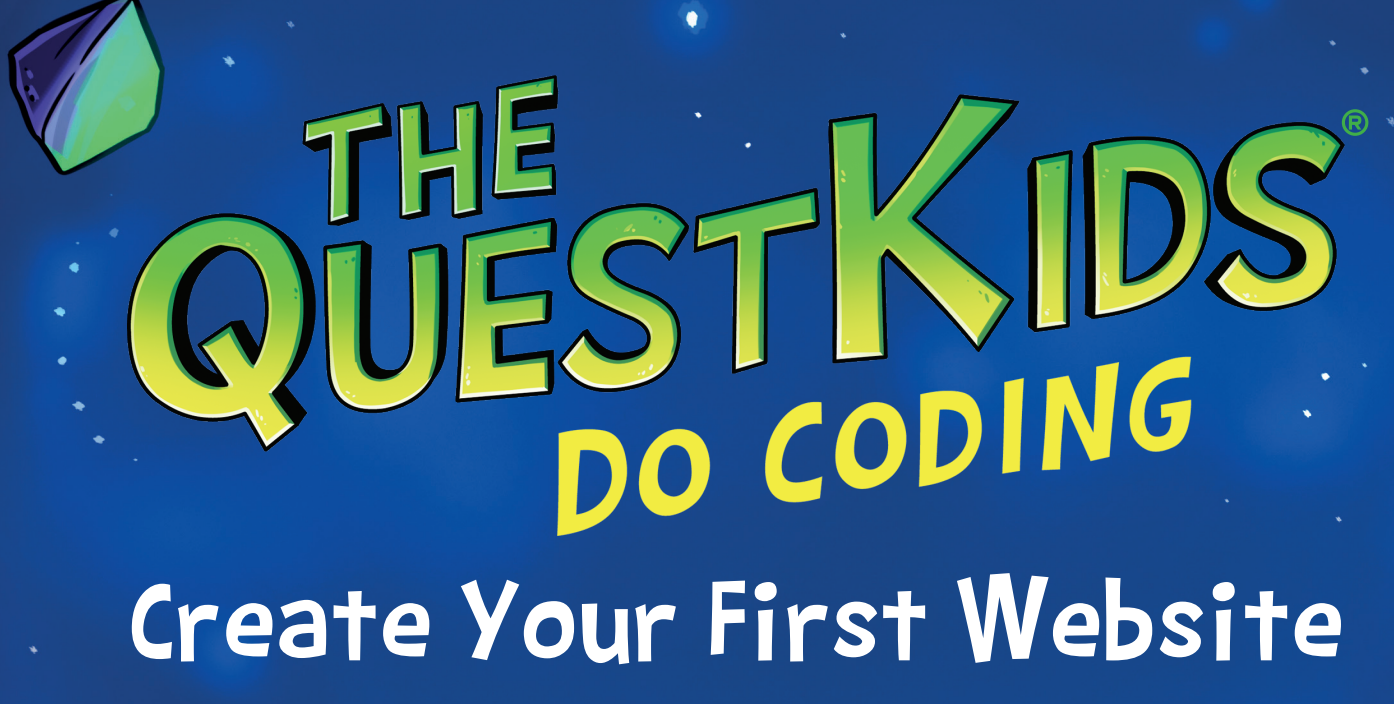

 $\overline{\mathbf{A}}$ 

♦

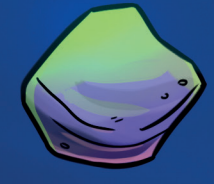

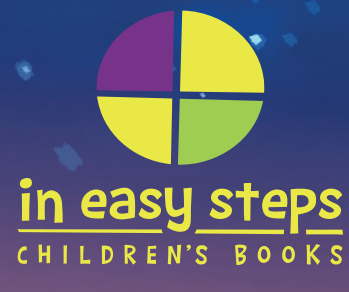

# You will need:

- A computer or laptop
- Text editor (Notepad, TextEdit, Sublime Text)
- Web browser (e.g. Chrome, Microsoft Edge/Internet Explorer, Firefox, Safari)
- Internet connection (for your web browser)

# What is HTML?

HTML stands for Hyper Text Markup Language. It's the standard language that allows you to create websites for anyone to view on the internet using a web browser.

# Notes:

In each section throughout the book, you will be required to add new lines of code. Each new line of code in each section will be highlighted in red.

# For Example:

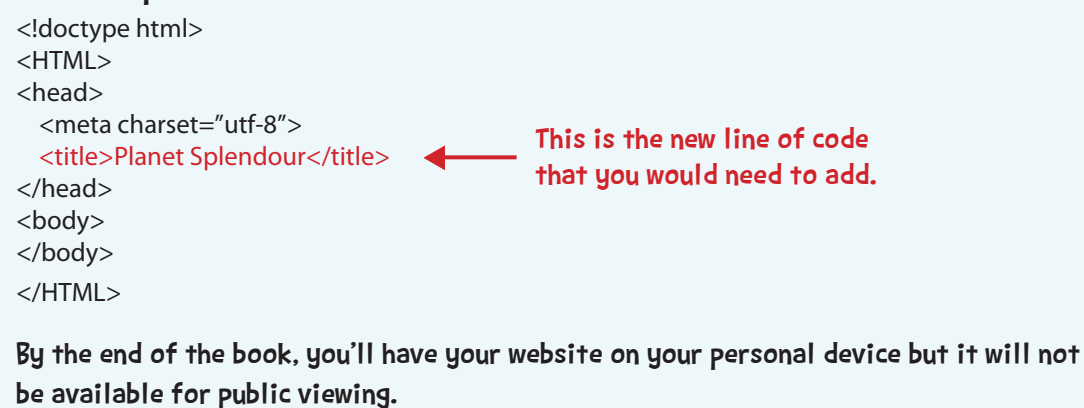

The QuestKids® series is an imprint of In Easy Steps Limited 16 Hamilton Terrace • Holly Walk • Leamington Spa • Warwickshire • United Kingdom • CV32 4LY www.ineasysteps.com

Copyright © 2018 by In Easy Steps Limited. All rights reserved. No part of this book may be reproduced or transmitted in any form or by any means, electronic or mechanical, including photocopying, recording, or by any information storage or retrieval system, without prior written permission from the publisher.

## **Trademarks**

All trademarks are acknowledged as belonging to their respective companies.

ISBN: 978-1-84078-819-8

### Notice of Liability

Every effort has been made to ensure that this book contains accurate and current information. However, In Easy Steps Limited and the authors shall not be liable for any loss or damage suffered by readers as a result of any information contained herein.

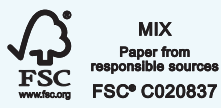

Printed and bound in the United Kingdom

# **Contributors**

Technical Author: Darryl Bartlett Designer & Illustrator: Ben Barter Story Author: Paul Aldridge

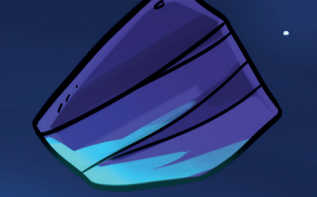

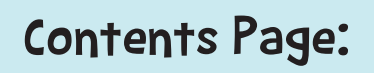

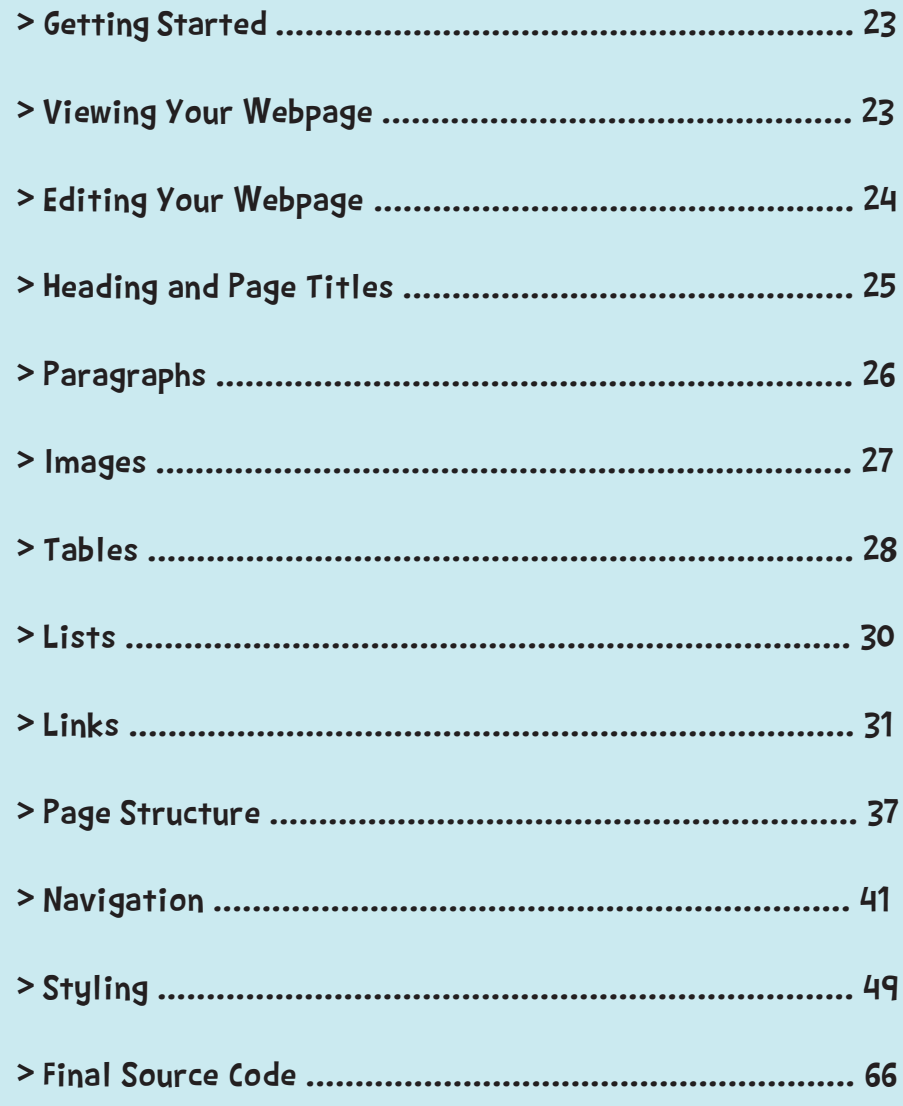

You can download the full source code for the book from<br>http://www.thequestkids.com

 $0<sub>0</sub>$ 

 $\overline{\mathbf{Q}}$ 

 $\overline{\mathbf{3}}$ 

"Wow!!!" gasped Dan.

 "That! Ah, that's just one of our regular shuttle flights," replied Uncle Pimlico as they all walked towards the Space Centre. "Now! It's a big day for us here today. So… I need you on your best behaviour."

"Always, Uncle!" replied Tiff. "Same for you, hey Dan?" Tiff nudged him and winked as he slowly understood.

"Oh, erm… absolutely! As if we weren't even here," replied Dan.

"Doubtful… and your plans for them?" Uncle Pimlico stared at Smuffy and Chew-Chew. "I still haven't forgiven that chinchilla for the last time it escaped and chased me!"

 "All sorted. I've added a lock to Chew-Chew's ball," replied Tiff.

 "... and I'll take Smuffy when, you know… she has to go out," said Dan.

"Excellent!" yelled Uncle Pimlico. They walked on through the entrance and eventually came to a standstill, spellbound by the enormous atrium.

"Wow!" exclaimed Dan and Tiff as they looked around.

"Can we wander?" asked Dan.

"No, no, no!" snapped Uncle Pimlico. "Although, here's the deal. If you behave, I'll take you on an amazing tour in a spaceship."

"Deal!" they replied excitedly. Everyone strolled on until Uncle Pimlico stopped abruptly. A sliding door with swirling neon lights faced them.

"Right, kids. We're about to enter the Nerve Centre for this entire complex. Follow me and don't touch anything! Understood?" he asked.

They both sneakily crossed their fingers. "We promise," they replied.

"Same goes for you two!" Uncle Pimlico stared at their pets. "Okay gang, let's go!"

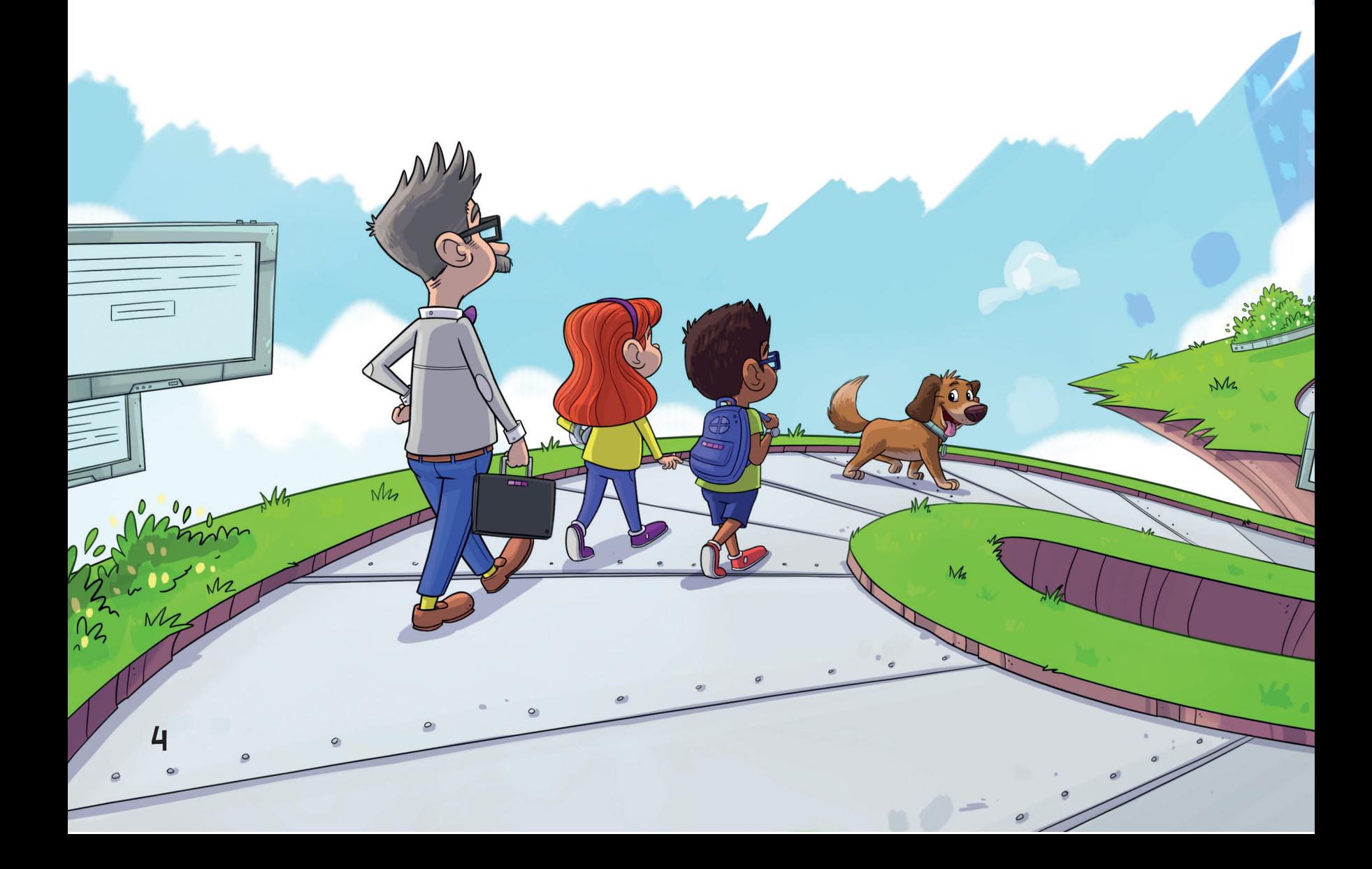

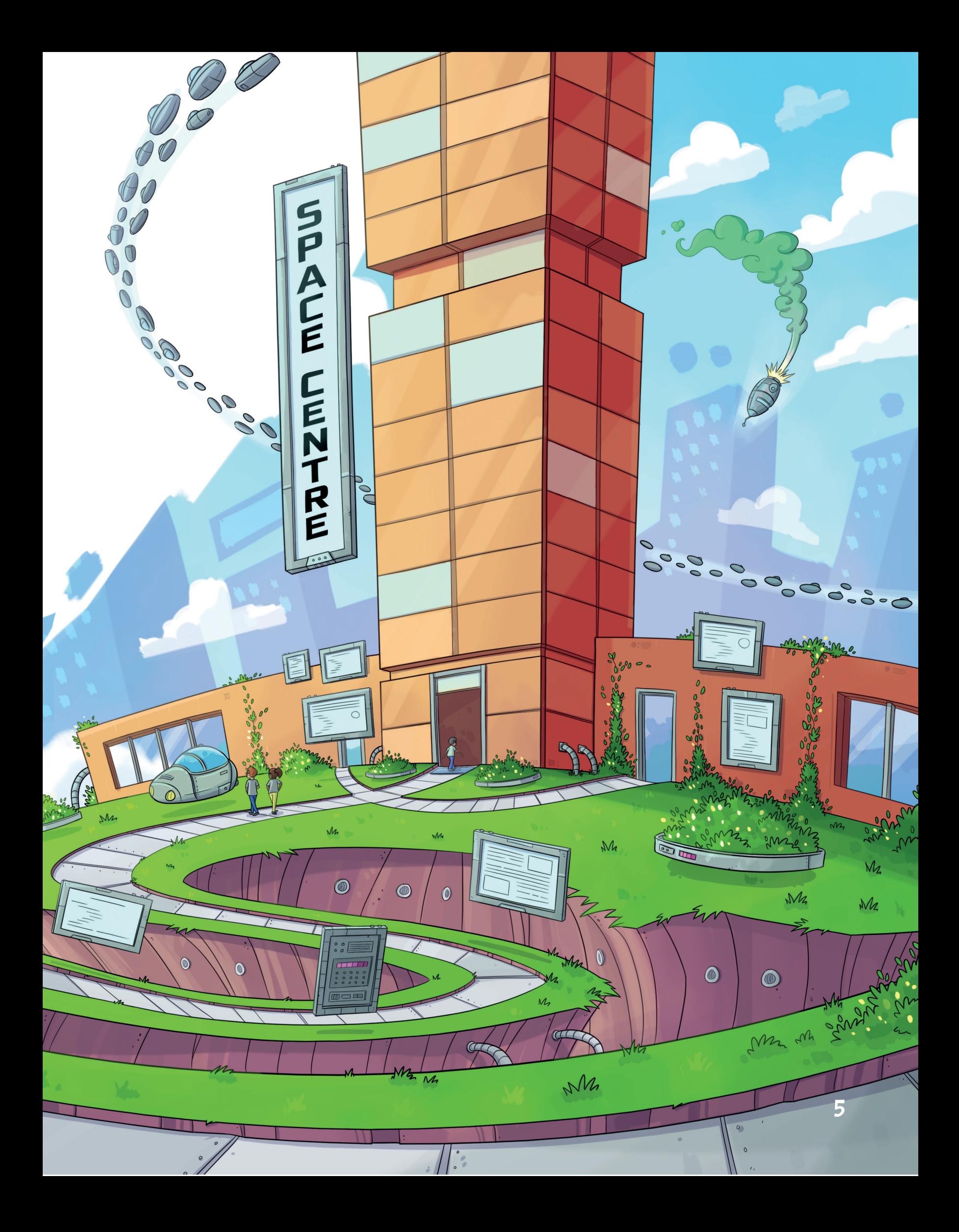

Dan quickly got on the intercom while sending the data he had retrieved, "Hey Tiff, you there?"

"Hey Dan," she replied, "anything for me?"

"You'd best get typing! Have a look on your screen," said Dan.

"How did you get it back?" asked Tiff.

"Smuffy gave them the runaround," joked Dan.

Tiff downloaded the data and began to type. "Brilliant, Dan. I'm coding as we speak!"

"Where next?" he asked.

"Planet Dearth! It's home to the Tromots," said Tiff. "I'm sending the profiles and co-ordinates now."

"How is everything back in the Nerve Centre?" asked Dan.

"So far, so good," said Tiff, "Chew-Chew is guarding the door while I code, and now he seems to be building a small trebuchet!"

"Guarding doors is the perfect job for that lunatic chinchilla!" laughed Dan.

Tiff nodded in agreement. "You got that right!"

 $\overline{\mathcal{D}}$ 

 $\circ$   $\circ$ 

# Follow the next few pages to create your first website with The QuestKids!

Learn how to get started and how to edit your webpages. Add headings, titles, tables and links to your webpages.

e<br>⊡

 $\Theta$  $\Theta$ 

 $000$ 

 $\overline{Q}$ 

 $\Theta$ 

 $\bigcirc$ 

 $\bigcirc$ 

# Getting Started

To get started with HTML, we need to set up the standard HTML document structure.

1 Open up your text editor and type out the code below:

<!doctype html> <HTML> <head> <meta charset="utf-8"> <title></title> </head> <body> </body> </HTML>

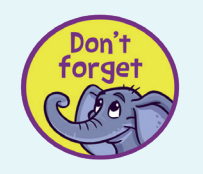

Remember to note down the location of your document.

2 Save the document as planet.html.

Try to save it in a memorable location, like on the Desktop or in the Documents folder.

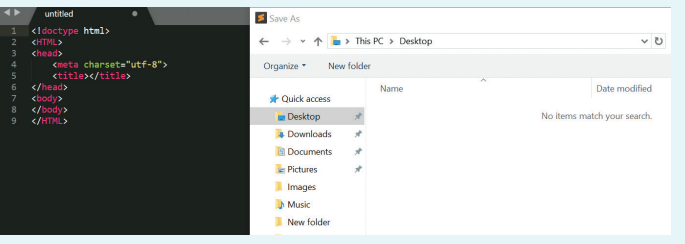

# Viewing Your Webpage

You can view your webpage at anytime throughout the book by doubleclicking the planet.html file.

**1** Browse Windows Explorer on PC or Finder on Mac for planet.html.

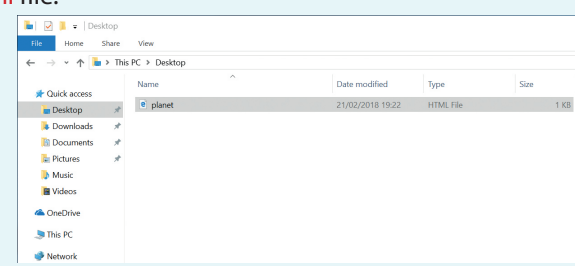

Don't forget

Your document will still be blank at this stage. However, this is how the final website will look.

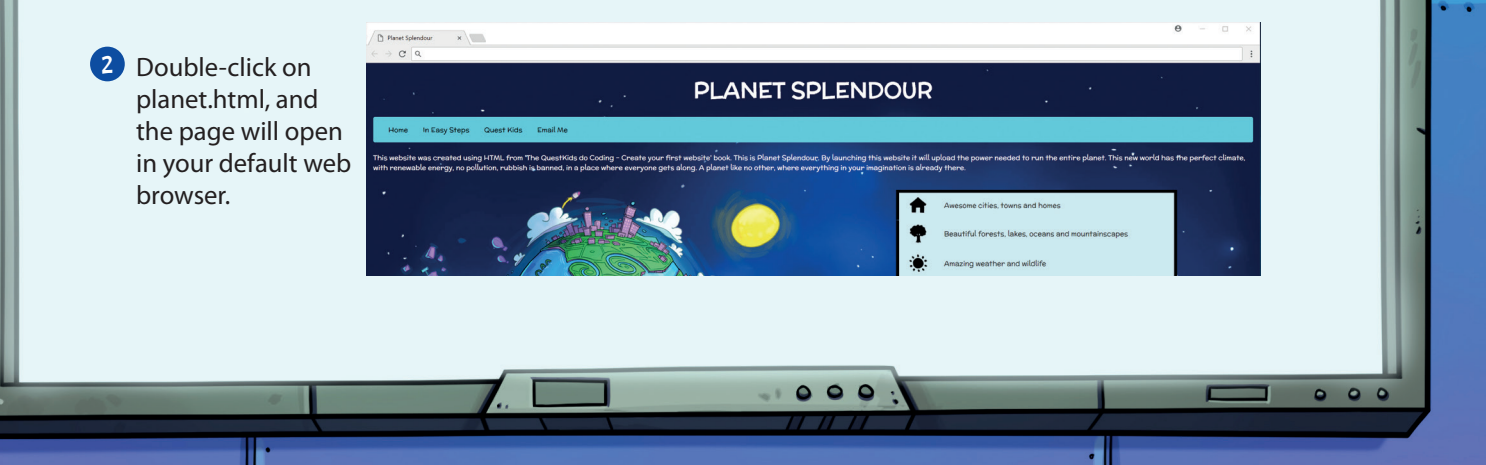

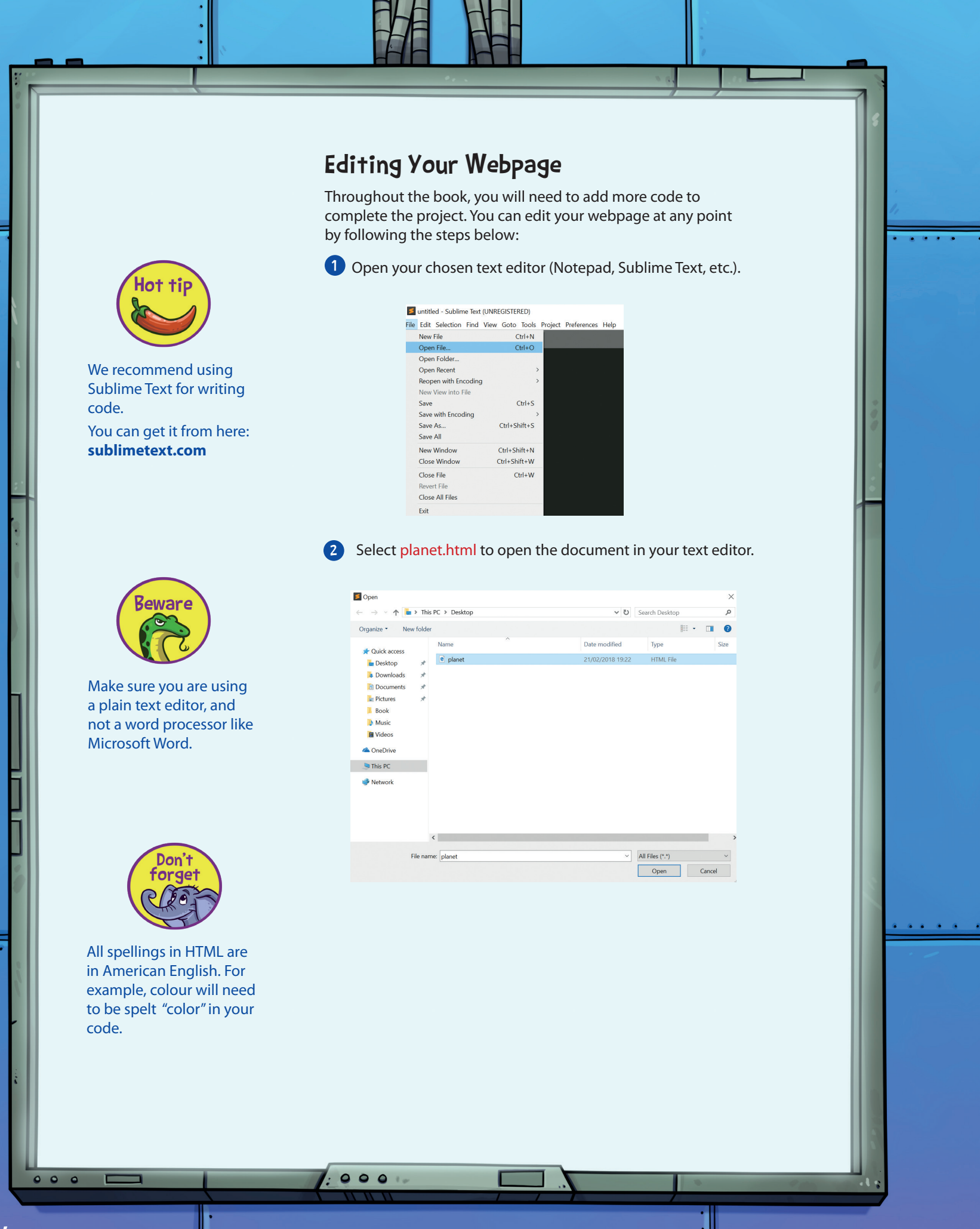

# Headings and Page Titles Adding a Title

We are going to start by giving our page a title. We do this using the <title> tag. A page title is not printed on the page itself, but instead it's displayed in the browser toolbar. This title would also be displayed in the search engine results.

1 Add the following line of code to your document: <!doctype html> <HTML> Don't <head> forget <meta charset="utf-8"> <title>Planet Splendour</title> </head> <body> Remember to close off </body> tags to avoid problems </HTML> with your code.  $2$  Save the changes to your document, by clicking File  $>$  Save. For the <title> opening tag, you would use </title> as the closing tag. Adding a Heading Next, we will add a nice big header to the top of the page. This will be printed at the very top of the webpage. 1 Add the following line of code inside your <body> tag: Planet Splendour <!doctype html> <HTML>  $\leftarrow$   $\rightarrow$  $\circlearrowright$ | file:///C:/Users/Darryl/Desktop/planet.html <head> <meta charset="utf-8"> **PLANET SPLENDOUR** <title>Planet Splendour</title> </head> <body> <h1>PLANET SPLENDOUR</h1> </body> </HTML> 2 Save the changes to your document, by clicking File > Save. Your webpage should now look like the screenshot below:  $\Box$  Plan  $\Box$  Planet Splendour  $\begin{array}{ccc} \times & + & \\ \leftarrow & \rightarrow & \bigcirc \end{array}$   $\begin{array}{ccc} \text{Re}(f)/\text{Re}(f) \end{array}$  $\Box \, \, \star \, \vert \ \equiv \ \boxtimes \ \, \Diamond \ \, \cdot$ **PLANET SPLENDOUR**  $\bullet \bullet \bullet$  $\begin{array}{ccc}\n\bullet & \bullet & \bullet \\
\end{array}$ 

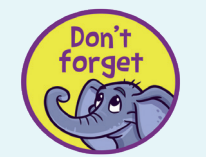

An ellipsis (...) in the blue code section means some of the code from an earlier section is not repeated here. Remember, you just need to focus on the code in red. Add this red code as shown here.

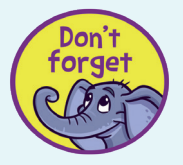

Make sure that you keep links on the same line to avoid any problems with the file/media location. This is especially important with the <img> and <link> tags.

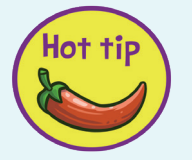

If you are struggling with the positioning of any of the code in the book, then you can always review the final source code on pages 66-68 to see where the code needs to go.

# Tables

We will now add some more images and text to our page. However, this time we will be using a table to display them. Tables are a good way of structuring data, and are mainly used for text. In this instance, we will be adding an icon along with some text in each row.

1) Add the following lines in red below to create a table. This will go underneath the image we created on the previous page.

### <body> ···

### <h1>PLANET SPLENDOUR</h1>

<p>This website was created using HTML from 'The QuestKids do Coding – Create Your First Website in easy steps' book. This is Planet Splendour. By launching this website it will upload the power needed to run the entire planet. This new world has the perfect climate, with renewable energy, no pollution, rubbish is banned, in a place where everyone gets along. A planet like no other, where everything in your imagination is already there.</p>

<img src="http://www.thequestkids.com/planetsplendour.png" alt="Planet">

# <table>

 $<$ tr $>$ 

<td><img src="http://www.thequestkids.com/iconcity.png" alt="Cities"></td>

<td>Awesome cities, towns and homes</td>

### $\langle$ /tr $>$  $<$ tr $>$

- <td><img src="http://www.thequestkids.com/iconforest.png" alt="Forests"></td>
- <td>Beautiful forests, lakes, oceans and mountainscapes</td>  $\langle t \rangle$

### $<$ tr $>$

- <td><img src="http://www.thequestkids.com/iconweather.png" alt="Weather"></td>
- <td>Amazing weather and wildlife</td>
- $\langle$ /tr $>$
- $<$ tr $>$ 
	- <td><img src="http://www.thequestkids.com/iconenergy.png" alt="Energy"></td>
	- <td>Renewable Energy</td>

# $\langle t \rangle$

- $<$ tr $>$
- <td><img src="http://www.thequestkids.com/icontech.png" alt="Technology"></td>
	- <td>Flying cars and new technology</td>

### $\langle t$

- </table>
- </body>

 $000$ 

</HTML>

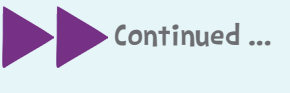

 $\begin{array}{ccc}\n0 & 0 & 0 \\
\end{array}$ 

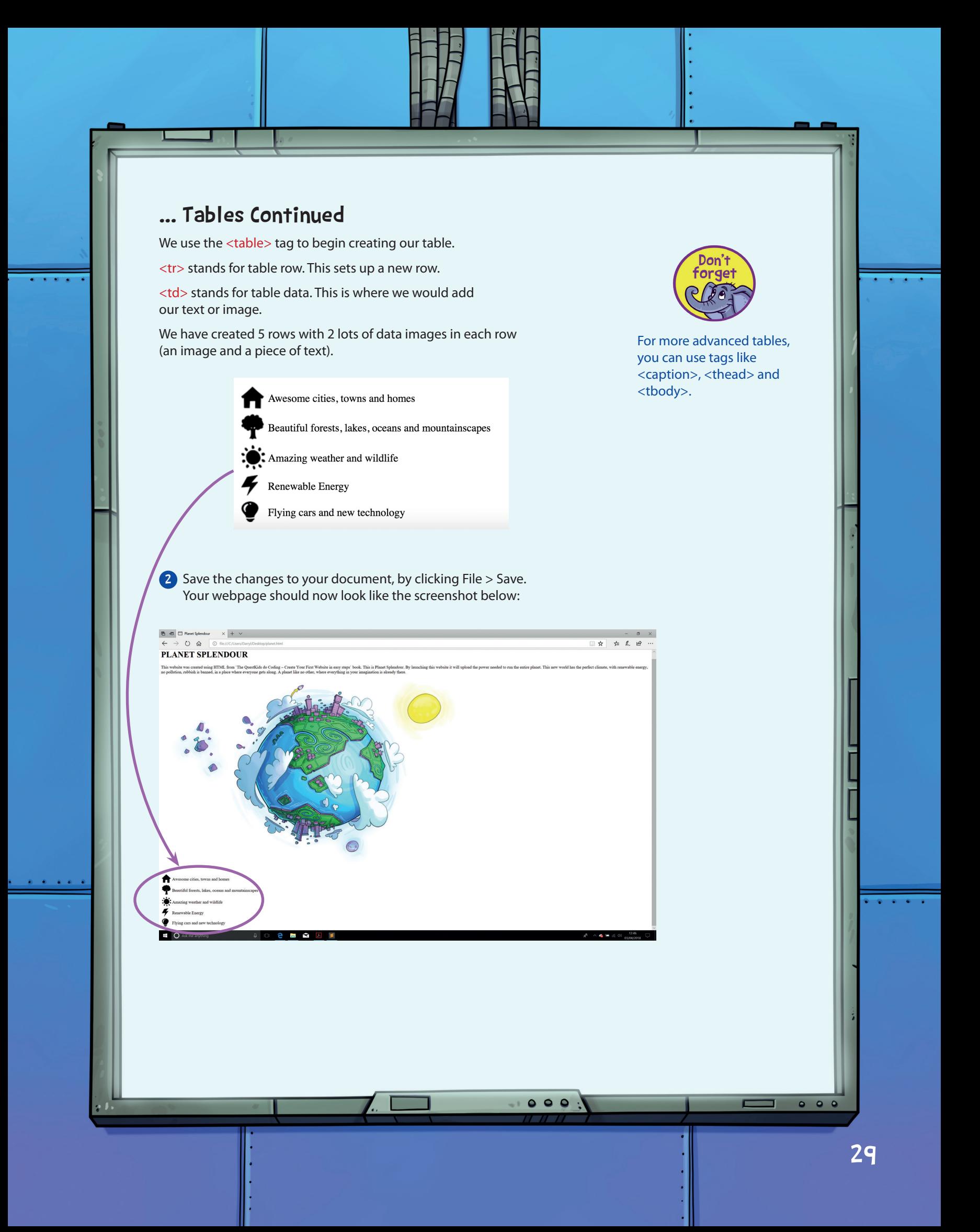

Enjoy this book? Want to progress further? Check out these popular in easy steps guides (Age 9+)

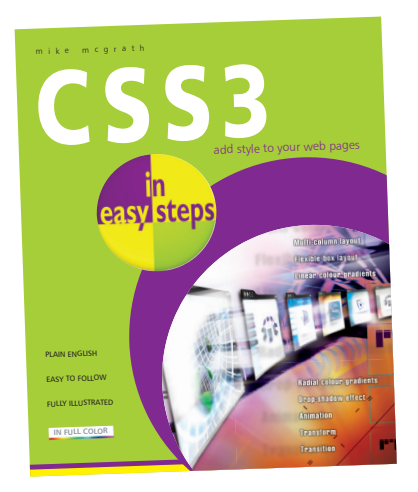

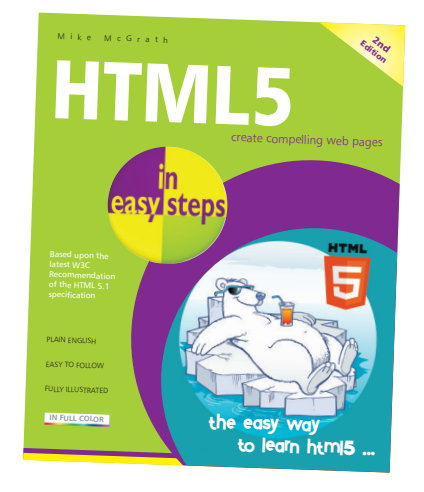

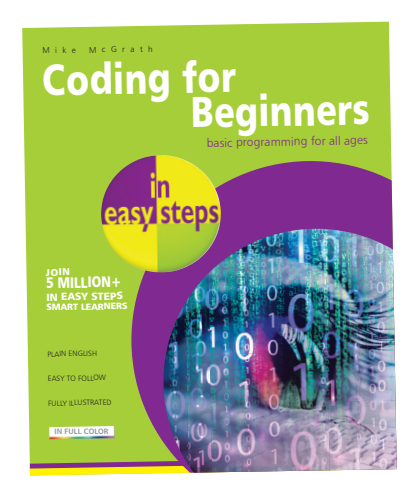

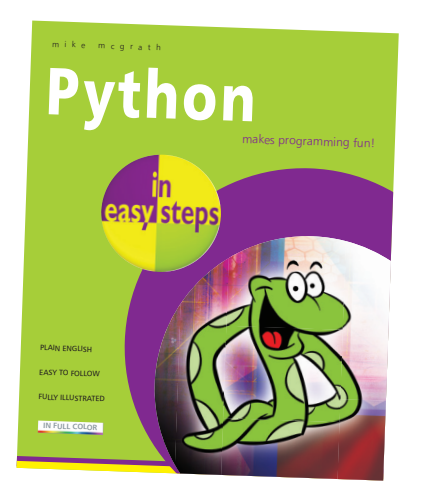

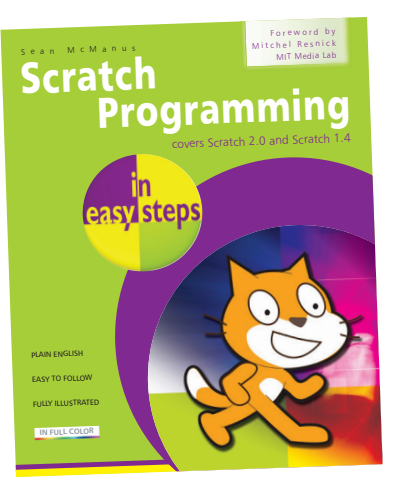

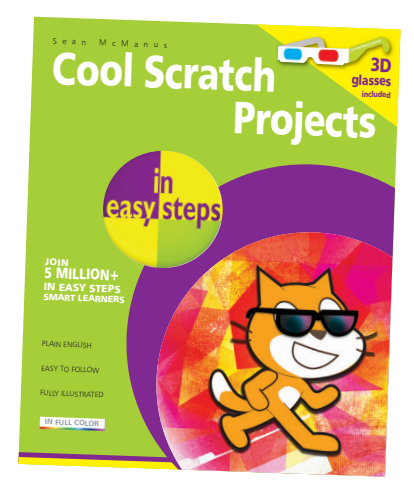

**Also from** 

In Easy Steps and The QuestKids ebooks **AVAILABLE TO DOWNLOAD ONTO YOUR COMPUTER, TABLET AND SMARTPHONE FROM** www.ineasysteps.com kobo amazonkindle  $R$ nook Get it on **GET IT ON** iBooks **Google Play** 

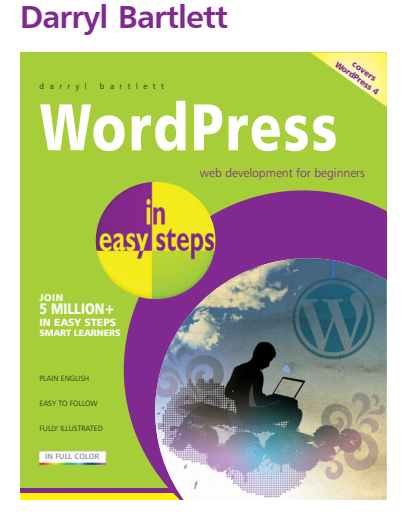

visit www.ineasysteps.com for more information **visit www.thequestkids.com for the source code, further resources and updates on The QuestKids series**

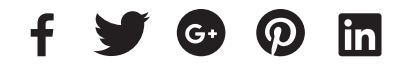